<span id="page-0-2"></span>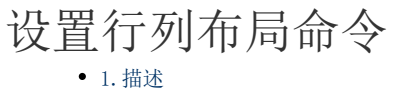

[2.设置行列布局命令](#page-0-1)

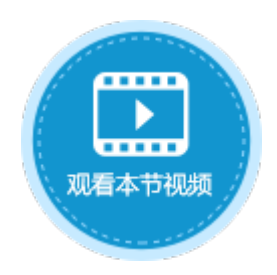

<span id="page-0-0"></span>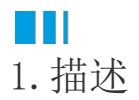

使用设置行列布局命令,可以显示或隐藏整个行或列,以调整页面的布局。

图1 设置行列布局命令

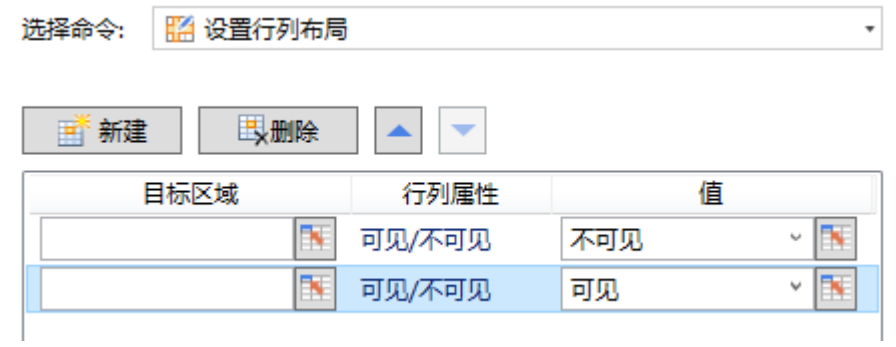

## <span id="page-0-1"></span>**TH**

2.设置行列布局命令

在设置行列布局命令中, "目标区域"列需要设置整个行或列, "值"列中设置"不可见/可见"。

如果"目标区域"列的值不是整个行或整列,则会出现错误消息。

例如, 设置不可见按钮的命令为"设置行列布局"命令,目标区域为5~12行, 值为"不可见"。

图2 设置不可见

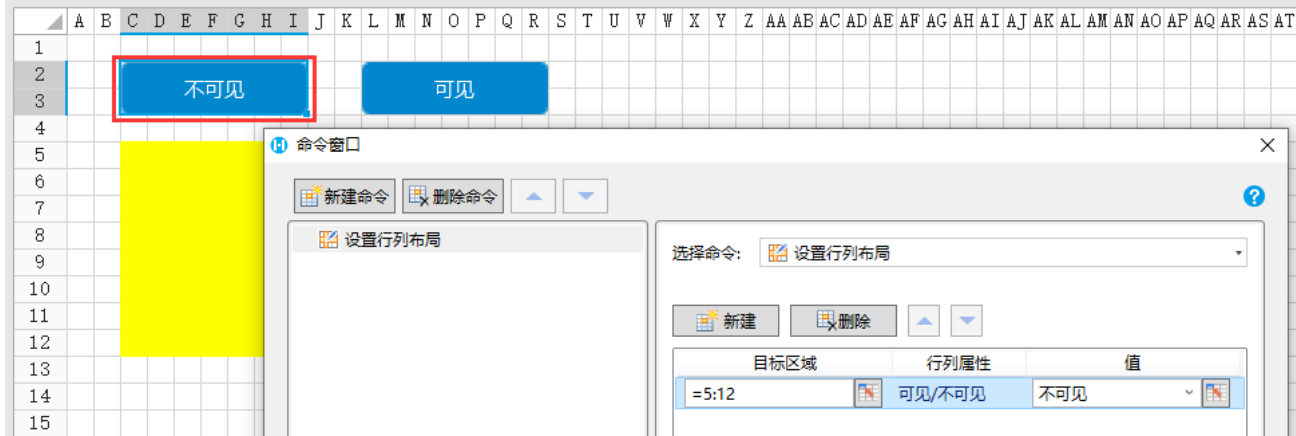

设置可见按钮的命令为"设置行列布局"命令,目标区域为5~12行,值为"可见"。

图3 设置可见

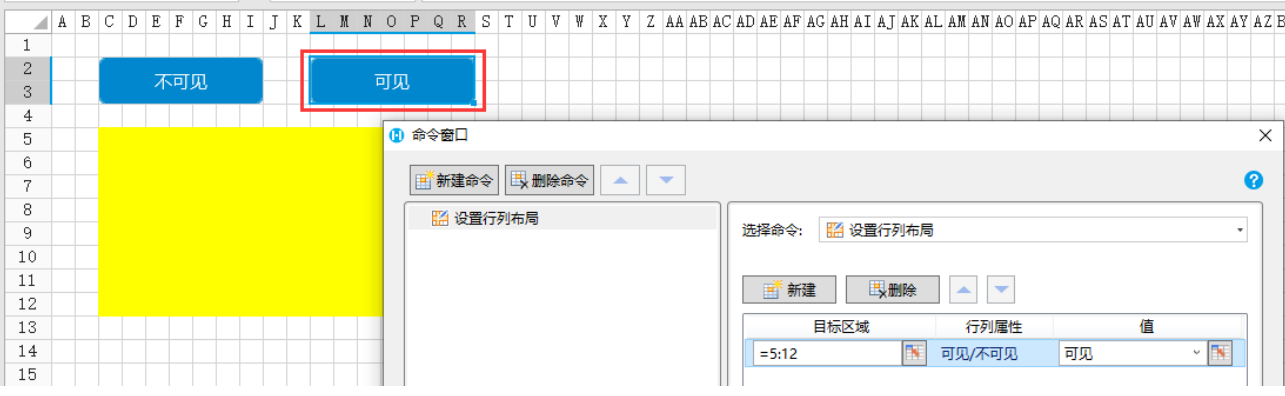

运行后,单击不可见按钮后,5~12行也就是黄色区域会隐藏。

图4 不可见

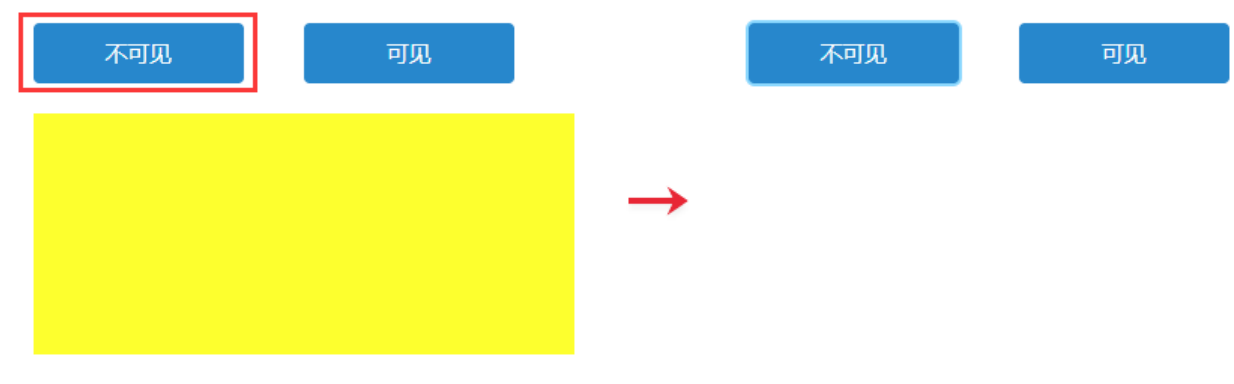

再单击可见按钮,5~12行也就是黄色区域会显示出来。

## 图5 可见

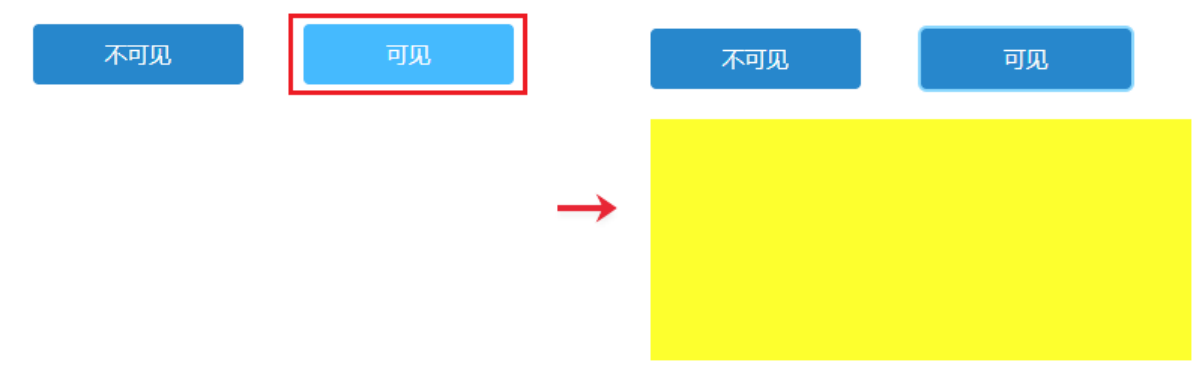

## [回到顶部](#page-0-2)